# **Rittal - The System.**

Faster - better - everywhere.

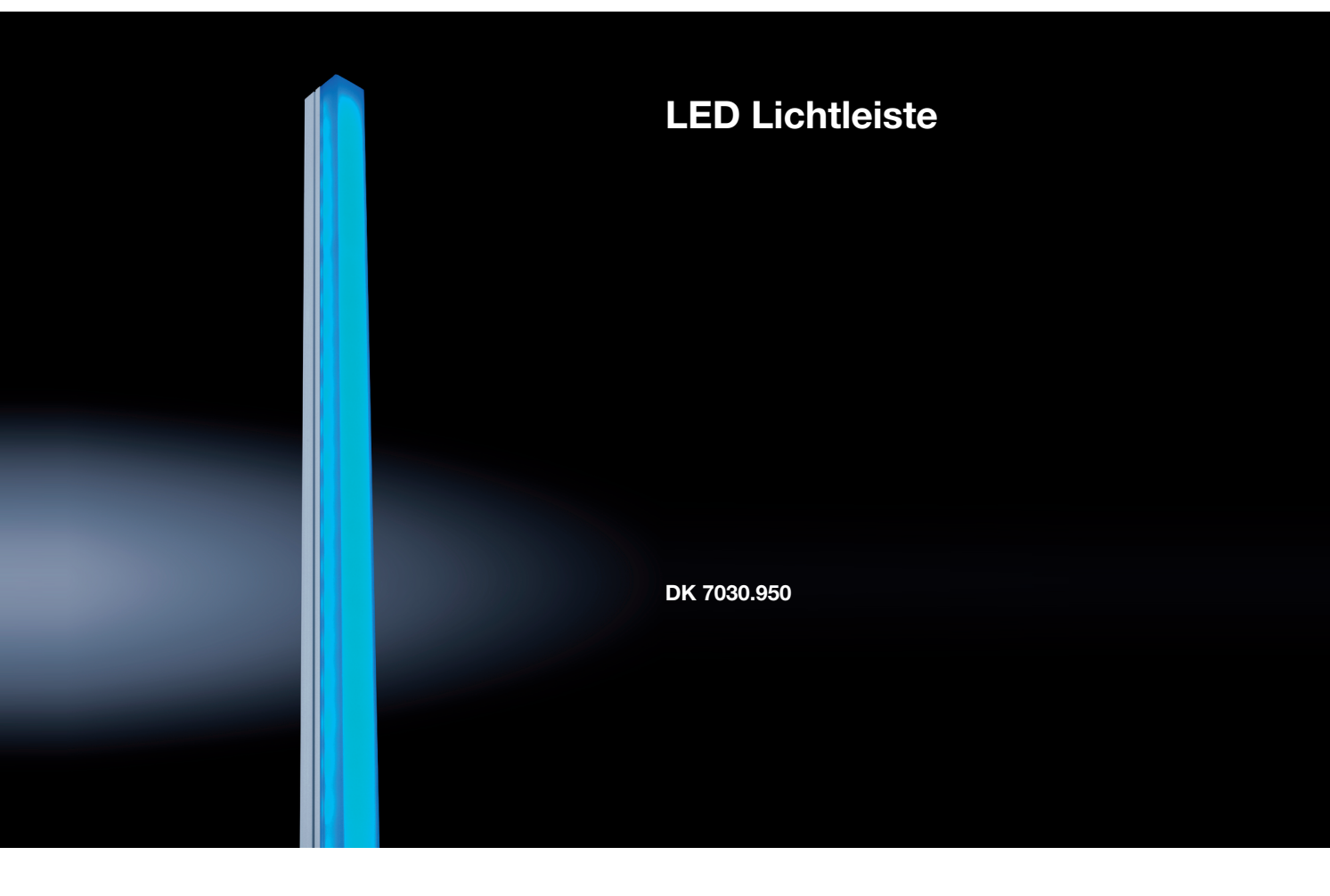

# Montage-, Installations- und Bedienungsanleitung

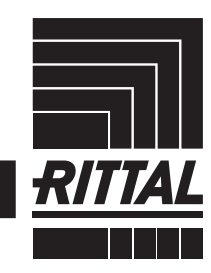

**ENCLOSURES** 

 $\blacktriangleright$  power distribution  $\blacktriangleright$ **CLIMATE CONTROL**  IT INFRASTRUCTURE SOFTWARE & SERVICES

# Vorwort

#### **DE Vorwort**

Sehr geehrter Kunde!

Vielen Dank, dass Sie sich für eine LED Lichtleiste (im Folgenden als "LED-Leiste" bezeichnet) aus unserem Hause entschieden haben!

Viel Erfolg wünscht Ihnen

Ihre Rittal GmbH & Co. KG

Rittal GmbH & Co. KG Auf dem Stuetzelberg

35745 Herborn Germany

Tel.: +49(0)2772 505-0 Fax: +49(0)2772 505-2319

E-Mail: info@rittal.de www.rittal.com www.rittal.de

Wir stehen Ihnen zu technischen Fragen rund um unser Produktspektrum zur Verfügung.

# **Inhaltsverzeichnis**

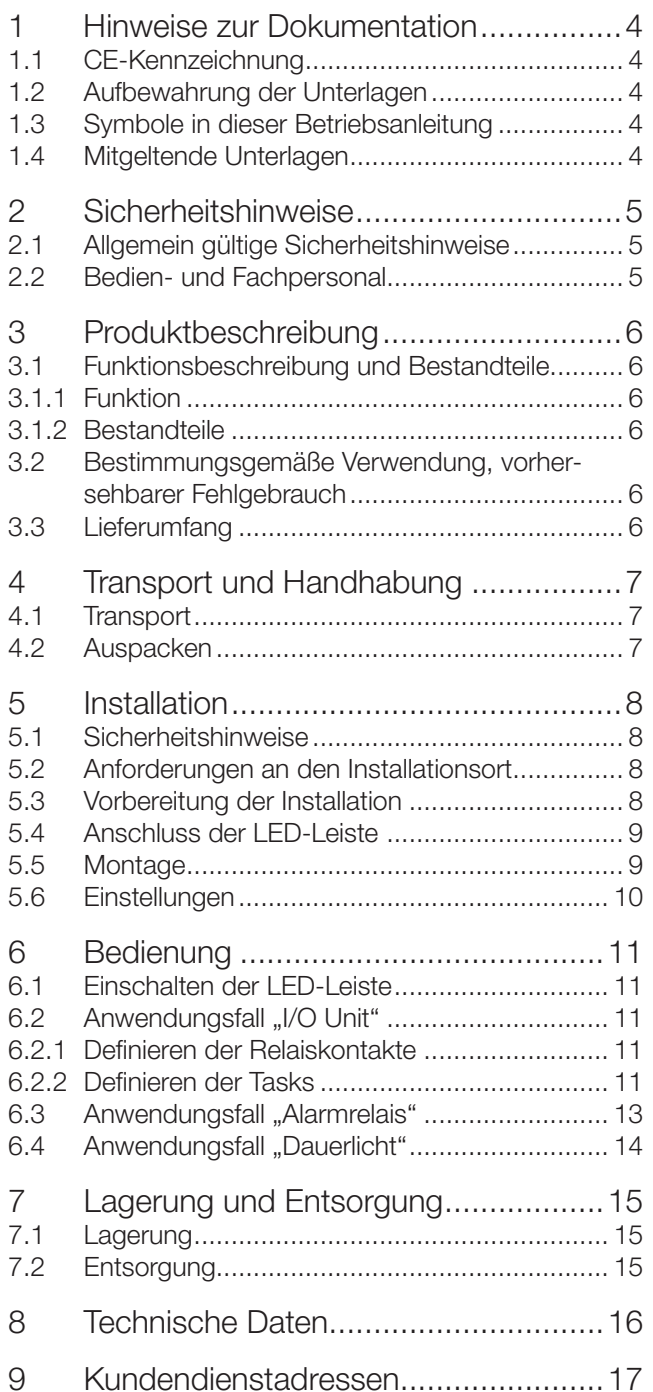

<span id="page-3-0"></span>**DE**

# **1 Hinweise zur Dokumentation**

# **1.1 CE-Kennzeichnung**

Rittal GmbH & Co. KG bestätigt die Konformität der LED Lichtleiste zur EG-EMV-Richtlinie 2014/30/EU. Eine entsprechende Konformitätserklärung wurde ausgestellt. Sie kann auf Anforderung vorgelegt werden.

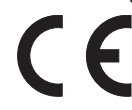

## **1.2 Aufbewahrung der Unterlagen**

Die Montage-, Installations- und Bedienungsanleitung sowie alle mitgeltenden Unterlagen sind ein integraler Bestandteil des Produkts. Sie müssen den mit dem Gerät befassten Personen ausgehändigt werden und müssen stets griffbereit und für das Bedienungs- und Wartungspersonal jederzeit verfügbar sein!

## **1.3 Symbole in dieser Betriebsanleitung**

Folgende Symbole finden Sie in dieser Dokumentation:

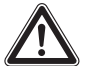

## **Gefahr!**

**Gefährliche Situation, die bei Nichtbeachtung des Hinweises unmittelbar zu Tod oder schwerer Verletzung führt.**

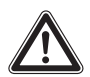

## **Warnung!**

**Gefährliche Situation, die bei Nichtbeachtung des Hinweises unmittelbar zu Tod oder schwerer Verletzung führen kann.**

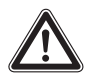

### **Vorsicht!**

**Gefährliche Situation, die bei Nichtbeachtung des Hinweises zu (leichten) Verletzungen führen kann.**

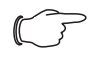

Hinweis: Kennzeichnung von Situationen, die zu Sachschäden führen können.

■ Dieses Symbol kennzeichnet einen "Aktionspunkt" und zeigt an, dass Sie eine Handlung bzw. einen Arbeitsschritt durchführen sollen.

# **1.4 Mitgeltende Unterlagen**

- Installations- und Kurz-Bedienungsanleitung
- Installations- und Kurz-Bedienungsanleitung CMC III Power Supply (Netzteil)
- Montage-, Installations- und Bedienungsanleitung CMC III I/O-Unit

– Montage-, Installations- und Bedienungsanleitung von kompatiblen Basissystemen, z. B. CMC III Processing Unit

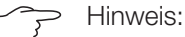

Weitere kompatible Basissysteme können im Internet unter www.rittal.de der Best.-Nr. DK 7030.950 entnommen werden. Der Begriff "Basissysteme" wird in dieser Anleitung als Platzhalter für die verschiedenen Systeme verwendet.

# <span id="page-4-0"></span>**2 Sicherheitshinweise**

## **2.1 Allgemein gültige Sicherheitshinweise**

Bitte beachten Sie die nachfolgenden allgemeinen Sicherheitshinweise bei Installation und Betrieb des Systems:

- Verwenden Sie im Zusammenhang mit der LED-Leiste ausschließlich Original-Rittal oder von Rittal empfohlene Produkte.
- Bitte nehmen Sie an der LED-Leiste keine Änderungen vor, die nicht in dieser oder in den mitgeltenden Montage- und Bedienungsanleitungen beschrieben sind.
- Die Betriebssicherheit der LED-Leiste ist nur bei bestimmungsgemäßer Verwendung gewährleistet. Die technischen Daten und angegebenen Grenzwerte dürfen auf keinen Fall überschritten werden. Dies gilt insbesondere für die spezifizierte Umgebungstemperatur und IP-Schutzart.
- Die LED-Leiste darf nicht geöffnet werden. Es sind keine Teile enthalten, die gewartet werden müssen.
- Das Betreiben des Systems in direktem Kontakt mit Wasser, aggressiven Stoffen oder entzündlichen Gasen und Dämpfen ist untersagt.
- Bitte beachten Sie außer diesen allgemeinen Sicherheitshinweisen unbedingt auch die spezifischen Sicherheitshinweise im Zusammenhang mit den in den folgenden Kapiteln aufgeführten Tätigkeiten.

### **2.2 Bedien- und Fachpersonal**

- Die Montage, Installation, Inbetriebnahme, Wartung und Instandsetzung dieses Gerätes dürfen nur von qualifizierten mechanischen und elektrotechnischen Fachleuten durchgeführt werden.
- Die Gerätebedienung im laufenden Betrieb darf nur eine eingewiesene Person durchführen.

# <span id="page-5-0"></span>**DE**

# **3 Produktbeschreibung**

## **3.1 Funktionsbeschreibung und Bestandteile**

## **3.1.1 Funktion**

Die LED-Leiste dient zur farblichen Statusanzeige innerhalb eines Racks. Je nach gewählter Anwendung kann die LED-Leiste anstehende Fehlermeldungen in unterschiedlichen Farben anzeigen. Die drei Anschlussleitungen der LED-Leiste steuern jeweils die drei Grundfarben Rot, Grün und Blau an. Werden zwei oder drei Farben gleichzeitig angesteuert, können dadurch auch die entsprechenden Sekundärfarben erzeugt werden. Die Verknüpfungen zu den Warnungen bzw. Alarmen der Sensoren erfolgt über Tasks im CMC III System.

# Hinweis:

Im Folgenden gilt die Bezeichnung "CMC III Processing Unit" sowohl für die Geräteausführungen "CMC III Processing Unit" als auch für die Basissysteme. Alle Textstellen, die nur für eine bestimmte Ausführung gelten, sind entsprechend gekennzeichnet.

Prinzipiell können drei Anschlussmöglichkeiten unterschieden werden.

- **I/O Unit:** Die Farbe der LED-Leiste wechselt je nach Status verschiedener angeschlossener Sensoren. Hierfür werden zusätzlich zum Netzteil und zur CMC III PU eine I/O Unit sowie die entsprechenden Sensoren benötigt.
- **Alarmrelais:** Die Farbe der LED-Leiste wechselt je nach Schaltzustand des Alarmrelais der CMC III PU. Hierfür wird zusätzlich zum Netzteil eine CMC III PU benötigt.
- **Dauerlicht:** Die LED-Leiste zeigt je nach Auswahl der angeschlossenen Adern Dauerlicht in der gewünschten Farbe, unabhängig vom Status evtl. angeschlossener Komponenten. Hierfür wird nur ein CMC III Netzteil benötigt.

## **3.1.2 Bestandteile**

Die LED-Leiste besteht aus einem Aluminium-Strangpressprofil und einer Kunststoffhaube. Auf der Rückseite der LED-Leiste sind vier Magnete montiert.

## **3.2 Bestimmungsgemäße Verwendung, vorhersehbarer Fehlgebrauch**

Die LED Lichtleiste für CMC III dient ausschließlich zur farblichen Statusanzeige innerhalb eines Racks. Sie darf nur zusammen mit dem CMC III Netzteil (DK 7030.060) bzw. der CMC III PU (DK 7030.000) bzw. PU Compact (DK 7030.010) und ggf. der I/O Unit (DK 7030.040) verwendet werden. Eine andere Verwendung ist nicht bestimmungsgemäß.

Das Gerät ist nach dem Stand der Technik und den anerkannten sicherheitstechnischen Regeln gebaut. Dennoch können bei nicht ordnungsgemäßer Verwendung Beeinträchtigungen der Anlage und anderer Sachwerte entstehen.

Das Gerät ist daher nur bestimmungsgemäß in technisch einwandfreiem Zustand zu benutzen! Störungen, die die Sicherheit beeinträchtigen können, sollten Sie umgehend beseitigen (lassen)! Betriebsanleitung beachten!

Zur bestimmungsgemäßen Verwendung gehören auch das Beachten der vorliegenden Dokumentation und die Einhaltung der Inspektions- und Wartungsbedingungen.

Für Schäden, die durch Nichtbeachtung der vorliegenden Dokumentation entstehen, übernimmt Rittal GmbH & Co. KG keine Haftung. Dies gilt auch für das Nichtbeachten der gültigen Dokumentationen des verwendeten Zubehörs bzw. der Basissysteme.

Bei nicht bestimmungsgemäßem Gebrauch können Gefahren auftreten. Solch nicht bestimmungsgemäßer Gebrauch kann z. B. sein:

- Verwendung von unzulässigen Werkzeugen.
- Unsachgemäße Bedienung.
- Unsachgemäße Behebung von Störungen.
- Verwendung von nicht durch Rittal GmbH & Co. KG freigegebenem Zubehör.

# **3.3 Lieferumfang**

- LED Lichtleiste inkl. Magnetbefestigung
- Anschlusskabel 0,1 m
- Verlängerungskabel 2,4 m mit vier vorkonfektionierten Steckern zum Anschluss an der CMC III I/O Unit
- Installations- und Kurz-Bedienungsanleitung

**DE**

# <span id="page-6-0"></span>**4 Transport und Handhabung**

## **4.1 Transport**

Das Gerät wird in einem Karton geliefert.

## **4.2 Auspacken**

■ Entfernen Sie die Verpackung des Gerätes.

Hinweis:

Die Verpackung muss nach dem Auspacken umweltgerecht entsorgt werden.

■ Prüfen Sie das Gerät auf Transportschäden.

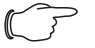

Hinweis:

Schäden und sonstige Mängel, z. B. Unvollständigkeit, sind der Spedition und Rittal unverzüglich schriftlich mitzuteilen.

■ Entnehmen Sie das Gerät aus dem Versandrohr.

# <span id="page-7-0"></span>**5 Installation**

**DE**

# **5.1 Sicherheitshinweise**

- Bitte beachten Sie die zur Installation gültigen Vorschriften des Landes, in dem die LED-Leiste installiert und betrieben wird, sowie dessen nationale Vorschriften zur Unfallverhütung. Bitte beachten Sie außerdem betriebsinterne Vorschriften wie Arbeits-, Betriebsund Sicherheitsvorschriften.
- Die technischen Daten und angegebenen Grenzwerte dürfen auf keinen Fall überschritten werden. Dies gilt insbesondere für die spezifizierte Umgebungstemperatur und IP-Schutzart.
- ◾ Wenn für die spezielle Anwendung eine höhere IP-Schutzart gefordert ist, muss die LED-Leiste in ein entsprechendes Gehäuse bzw. einen entsprechenden Schrank mit der geforderten IP-Schutzart eingebaut werden.

## **5.2 Anforderungen an den Installationsort**

Um eine einwandfreie Funktion des Geräts zu gewähr-leisten, sind die im Abschnitt [8](#page-15-1) ["Technische Daten"](#page-15-1) genannten Bedingungen für den Installationsort des Geräts zu beachten.

### **Elektromagnetische Beeinflussung**

– Störende Elektroinstallationen (Hochfrequenz) müssen vermieden werden.

# **5.3 Vorbereitung der Installation**

Standardmäßig ist die LED-Leiste im Auslieferungszustand zum Anschluss an einer I/O Unit vorbereitet. Für den Anschluss am Alarmrelais einer CMC III PU bzw. den Direktanschluss an einem CMC III Netzteil muss die Verdrahtung geändert werden.

■ Verdrahten Sie je nach Anwendungsfall die LED-Leiste gemäß des zugehörigen Schaltplans.

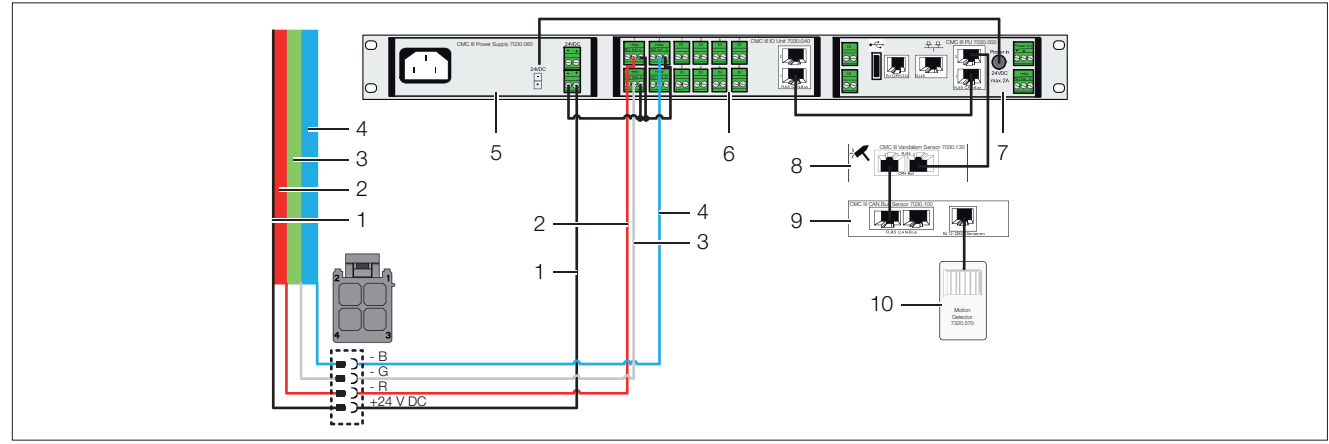

<span id="page-7-1"></span>Abb. 1: Schaltplan Standard-Anwendung mit I/O Unit

### **Legende**

- 1 Versorgung LED Lichtleiste (+24 V DC), schwarze Anschlussader
- 2 Rote LED, (Gnd) rote Anschlussader
- 3 Grüne LED, (Gnd) graue Anschlussader
- 4 Blaue LED, (Gnd) blaue Anschlussader<br>5 CMC III Netzteil (DK 7030.060)
- 5 CMC III Netzteil (DK 7030.060)<br>6 CMC III I/O Linit (DK 7030.040)
- 6 CMC III I/O Unit (DK 7030.040)
- 7 CMC III Processing Unit (DK 7030.000, DK 7030.010)
- 8 CMC III Vandalismussensor (DK 7030.130), Anwendungsbeispiel
- 9 CMC III CAN-Bus Sensor (DK 7030.100), Anwendungsbeispiel
- 10 Bewegungssensor (DK 7320.570), Anwendungsbeispiel

# 5 Installation

<span id="page-8-0"></span>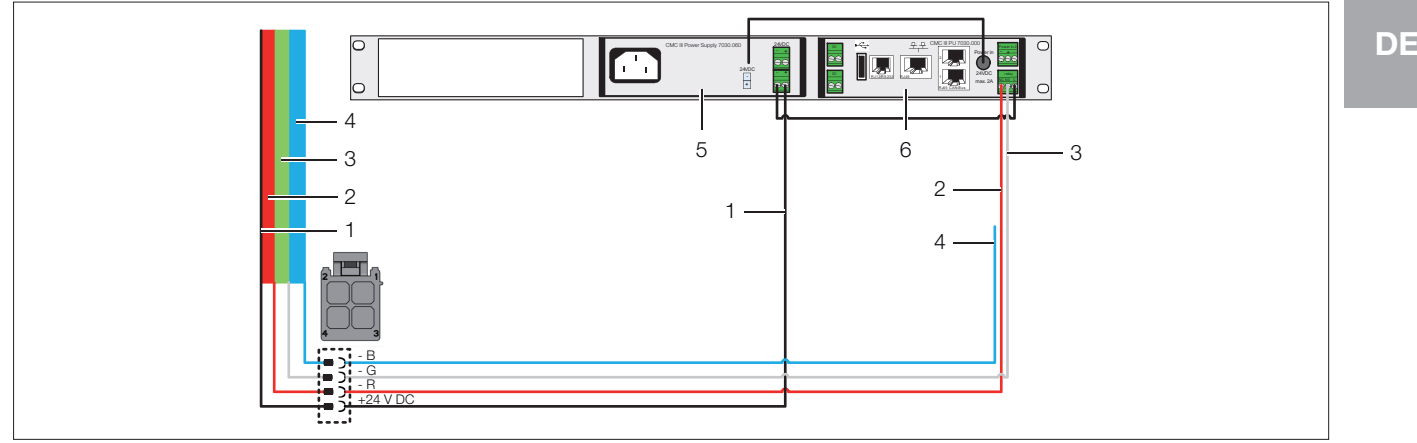

Abb. 2: Schaltplan Anwendung Alarmrelais

#### **Legende**

- 1 Versorgung LED Lichtleiste (+24 V DC), schwarze Anschlussader
- 2 Rote LED, (Gnd) rote Anschlussader
- 3 Grüne LED, (Gnd) graue Anschlussader
- 4 Blaue LED, (Gnd) blaue Anschlussader, im Anwendungsbeispiel nicht angebunden
- 5 CMC III Netzteil (DK 7030.060)
- 6 CMC III Processing Unit (DK 7030.000, DK 7030.010)

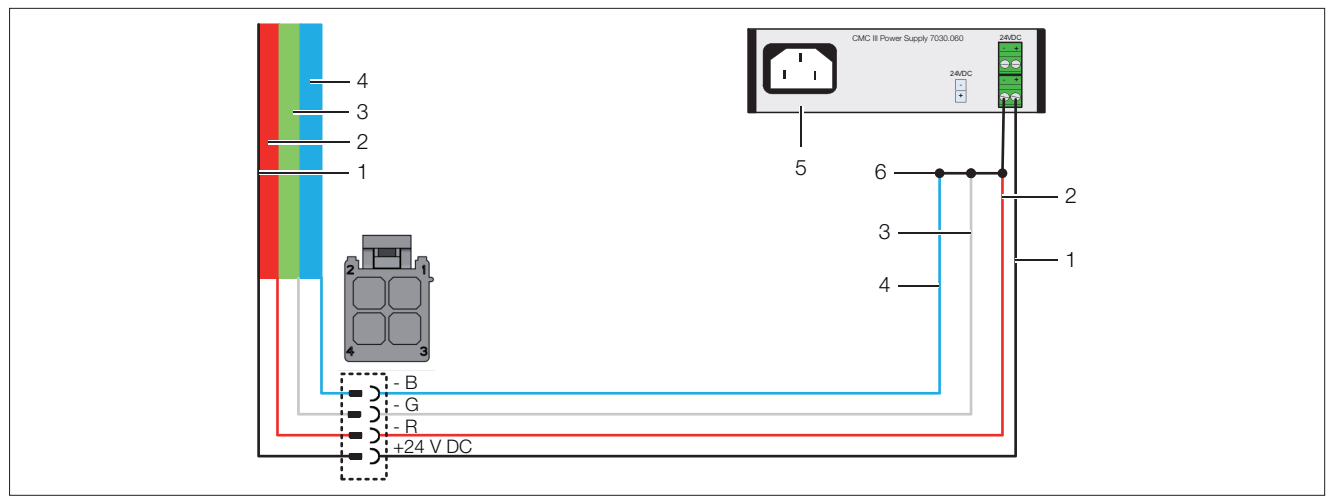

Abb. 3: Schaltplan Anwendung Dauerlicht weiß

#### **Legende**

- 1 Versorgung LED Lichtleiste (+24 V DC), schwarze Anschlussader
- 2 Rote LED, (Gnd) rote Anschlussader
- 3 Grüne LED, (Gnd) graue Anschlussader
- 4 Blaue LED, (Gnd) blaue Anschlussader
- 5 CMC III Netzteil (DK 7030.060)
- 6 Zwischenklemme

## <span id="page-8-1"></span>**5.4 Anschluss der LED-Leiste**

■ Schließen Sie die einzelnen Stecker, je nach Anwendungsfall, gemäß des zugehörigen Schaltplans an den jeweiligen Komponenten an (Netzteil, CMC III PU, I/O Unit).

## **5.5 Montage**

Auf der Rückseite der LED-Leiste sind vier Magnete montiert. Die Montage erfolgt durch einfaches Aufsetzen der LED-Leiste im Inneren des Racks an der gewünschten Position.

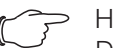

Hinweis:

Die Magnetbefestigung ist nicht für den Transport im Rack geeignet. Bitte verwenden Sie für den Transport immer die Originalverpackung. Die LED-Leiste darf nur mit dieser Verpackung im Rack transportiert werden.

Am unteren Ende der LED-Leiste befindet sich für den Potenzialausgleich eine Bohrung mit M4-Gewinde.

# <span id="page-9-0"></span>**5.6 Einstellungen**

**DE**

Je nach Anwendungsfall müssen Sie weiterführende Einstellungen an den einzelnen Komponenten vorneh-men (vgl. Abschnitt [6 "Bedienung"](#page-10-1)). Nur im Anwendungsfall "Dauerlicht" ist dies nicht notwendig. Die LED-Leiste leuchtet direkt nach dem Anschluss am Netzteil in der gewünschten Farbe.

## <span id="page-10-1"></span><span id="page-10-0"></span>**6.1 Einschalten der LED-Leiste**

Nach dem Anschließen der LED-Leiste an der übergeordneten Komponente des jeweiligen Anwendungsfalls (Netzteil, CMC III PU, I/O Unit) startet die LED-Leiste automatisch (vgl. Abschnitt [5.4](#page-8-1) "[Anschluss der LED-](#page-8-1)[Leiste"](#page-8-1)). Ein separates Einschalten ist nicht erforderlich.

## **6.2** Anwendungsfall "I/O Unit"

Nach der Anmeldung an der CMC III Processing Unit wird die Web-Oberfläche angezeigt. Hier werden nun verschiedene Einstellungen zum Alarmrelais und den Relaiskontakten der I/O Unit vorgenommen sowie entsprechende Tasks zur Verknüpfung mit den angeschlossenen Sensoren erstellt.

#### **6.2.1 Definieren der Relaiskontakte**

Im nächsten Schritt werden drei potenzialfreie Relaiskontakte der I/O Unit gemäß dem Anschlussschema definiert.

- Wählen Sie zunächst im Navigationsbereich unter "Real Devices" den Knoten "CMCIII-IO3" an.
- Wählen Sie im Konfigurationsbereich die Registerkarte **Monitoring** an.
- Klappen Sie den Eintrage "CMCIII-IO3" aus, indem Sie auf das "Plus"-Zeichen vor dem Eintrag klicken.
- Setzen Sie den Mauszeiger an das Ende der Zeile des ersten potenzialfreien Relaiskontakts **Output 1**. Es erscheint ein "Edit"-Symbol und der Mauszeiger ändert sich in ein "Hand"-Symbol.
- Klicken Sie auf das "Edit"-Symbol. Es erscheint der Dialog "Device Settings".

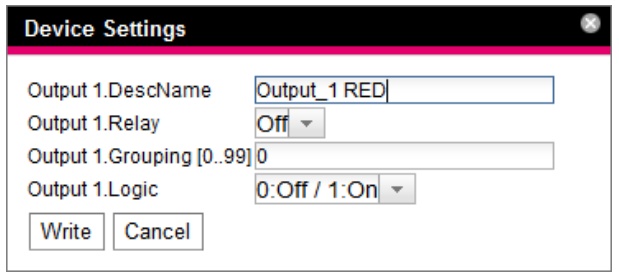

Abb. 4: Dialog "Device Settings"

■ Stellen Sie sicher, dass für die einzelnen Parameter folgende Einstellungen aktiviert sind.

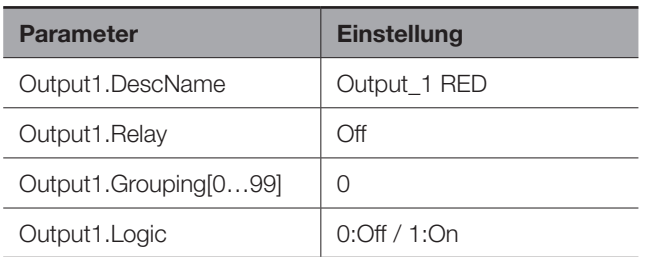

Tab. 1: Einstellungen für Output 1 im Dialog "Device Settings"

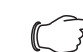

Hinweis:

Für die Beschreibung des Relaiskontakts nutzen Sie sinnvollerweise die Farbe der LED, die an diesem Kontakt angeschlossen ist (hier "RED"). Damit ist später eine einfache Zuordnung in den Tasks möglich (vgl. Abschnitt [6.2.3 "Definieren der Tasks"](#page-10-2)).

- Bestätigen Sie Ihre Einstellungen mit der Schaltfläche **Write**.
- Passen Sie die Einstellungen für die potenzialfreien Relaiskontakte **Output 2** und **Output 3** mit folgenden Abweichungen an.

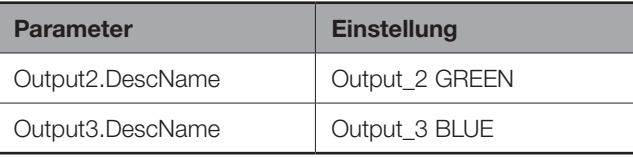

Tab. 2: Abweichende Einstellungen für Output 2 und Output 3 im Dialog "Device Settings"

### <span id="page-10-2"></span>**6.2.2 Definieren der Tasks**

Im nächsten Schritt werden nun in der CMC III PU drei Tasks definiert. Im folgenden Beispiel (analog dem Schaltplan in [Abb. 1](#page-7-1)) sind zusätzlich ein Vandalismussensor sowie ein Bewegungssensor an der CMC III PU installiert. In Abhängigkeit des Status dieser beiden Sensoren soll die LED-Leiste wie folgt angesteuert werden:

- Vandalismussensor Status "Alarm": Farbe "Rot"
- Bewegungssensor Status "Alarm": Farbe "Grün"
- Weder Vandalismussensor noch Bewegungssensor mit Status "Alarm": Farbe "Blau"

#### **Task 1: Vandalismussensor**

- ◾ Wechseln Sie auf die Registerkarte **Tasks**.
- Setzen Sie den Mauszeiger an das Ende des ersten unbelegten Tasks (z. B. Task 1).

Es erscheint ein "Edit"-Symbol und der Mauszeiger ändert sich in ein "Hand"-Symbol.

■ Klicken Sie auf das "Edit"-Symbol. Es erscheint der Dialog "Task Configuration".

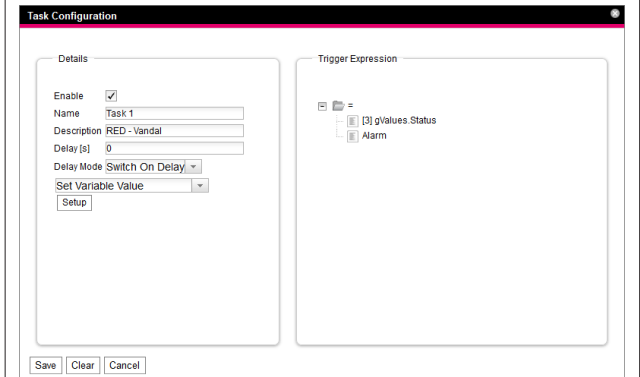

Abb. 5: Dialog "Task Configuration"

**DE**

■ Verknüpfen Sie im Gruppenrahmen "Trigger Expression" den Status des Vandalismussensors über den Operator "=" mit dem Wert "Alarm".

■ Stellen Sie sicher, dass im Gruppenrahmen "Details" für die einzelnen Parameter folgende Einstellungen aktiviert sind.

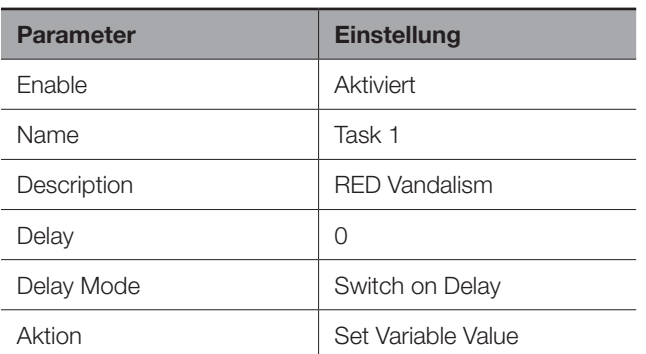

Tab. 3: Einstellungen im Dialog "Task Configuration - Details"

◾ Klicken Sie auf die Schaltfläche **Setup**.

Es erscheint der Dialog "Configure Set Variable Value".

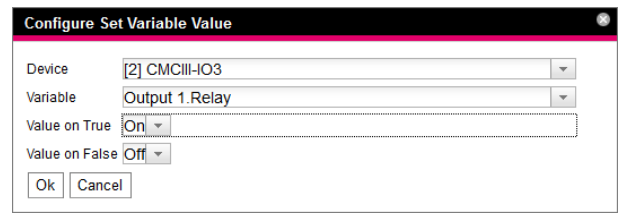

Abb. 6: Dialog "Configure Set Variable Value"

■ Stellen Sie sicher, dass für die einzelnen Parameter folgende Einstellungen aktiviert sind.

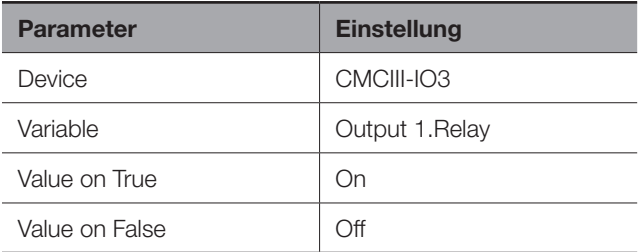

Tab. 4: Einstellungen im Dialog "Configure Set Variable Value"

- ◾ Bestätigen Sie Ihre Auswahl mit der Schaltfläche **OK**. Es erscheint der Dialog "Task Configuration".
- Bestätigen Sie Ihre Auswahl mit der Schaltfläche **Save**.

Es erscheint die Registerkarte **Tasks**.

Damit ist ein Einrichtung des Tasks abgeschlossen. Hat der Vandalismussensor den Status "Alarm" leuchtet die LED-Leiste "Rot".

### **Task 2: Bewegungssensor**

- Wechseln Sie auf die Registerkarte **Tasks**.
- Setzen Sie den Mauszeiger an das Ende des ersten unbelegten Tasks (z. B. Task 2).
- Es erscheint ein "Edit"-Symbol und der Mauszeiger ändert sich in ein "Hand"-Symbol.

■ Klicken Sie auf das "Edit"-Symbol. Es erscheint der Dialog "Task Configuration".

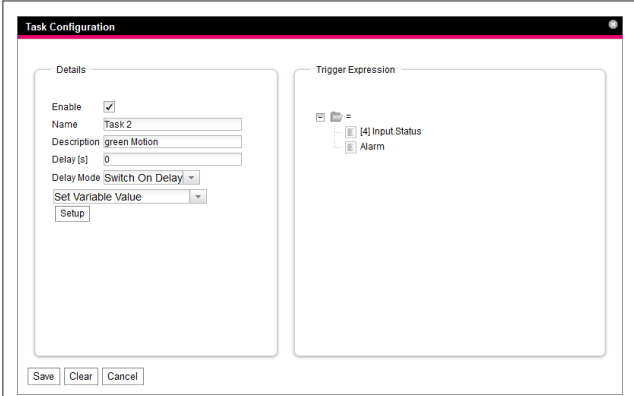

Abb. 7: Dialog "Task Configuration"

- Verknüpfen Sie im Gruppenrahmen "Trigger Expression" den Status des Bewegungssensors über den Operator "=" mit dem Wert "Alarm".
- Stellen Sie sicher, dass im Gruppenrahmen "Details" für die einzelnen Parameter folgende Einstellungen aktiviert sind.

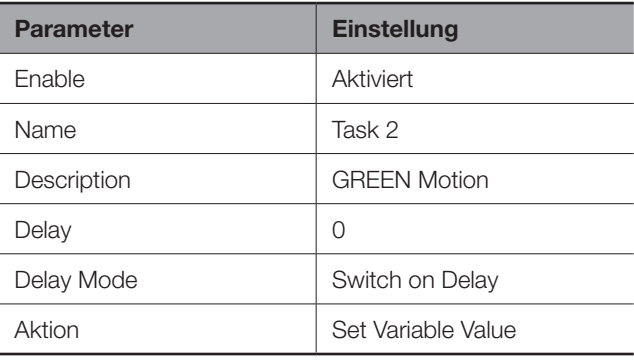

Tab. 5: Einstellungen im Dialog "Task Configuration – Details"

◾ Klicken Sie auf die Schaltfläche **Setup**. Es erscheint der Dialog "Configure Set Variable Value".

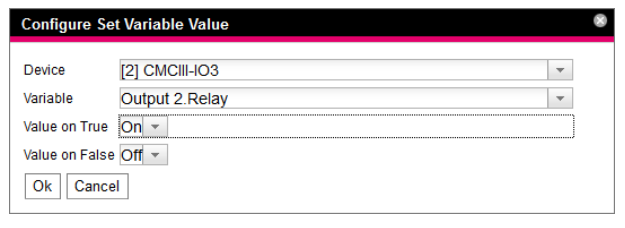

Abb. 8: Dialog "Configure Set Variable Value"

■ Stellen Sie sicher, dass für die einzelnen Parameter folgende Einstellungen aktiviert sind.

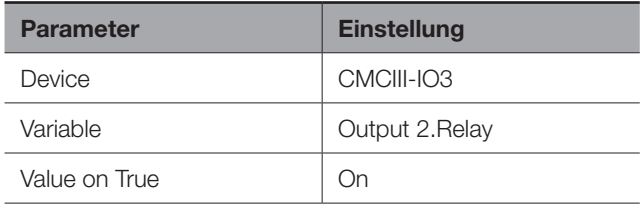

<span id="page-12-0"></span>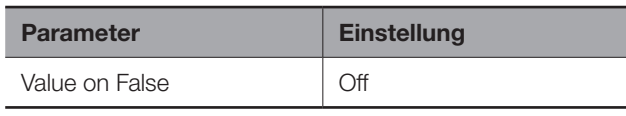

Tab. 6: Einstellungen im Dialog "Configure Set Variable Value"

- ◾ Bestätigen Sie Ihre Auswahl mit der Schaltfläche **OK**. Es erscheint der Dialog "Task Configuration".
- Bestätigen Sie Ihre Auswahl mit der Schaltfläche **Save**.

Es erscheint die Registerkarte **Tasks**.

Damit ist ein Einrichtung des Tasks abgeschlossen. Hat der Bewegungssensor den Status "Alarm" leuchtet die LED-Leiste "Grün".

### **Task 3: Status "OK"**

Hat weder der Vandalismussensor noch der Bewegungssensor den Status "Alarm", soll die LED-Leiste "Blau" leuchten.

- Wechseln Sie auf die Registerkarte **Tasks**.
- Setzen Sie den Mauszeiger an das Ende des ersten unbelegten Tasks (z. B. Task 3). Es erscheint ein "Edit"-Symbol und der Mauszeiger ändert sich in ein "Hand"-Symbol. ■ Klicken Sie auf das "Edit"-Symbol.
- Es erscheint der Dialog "Task Configuration".

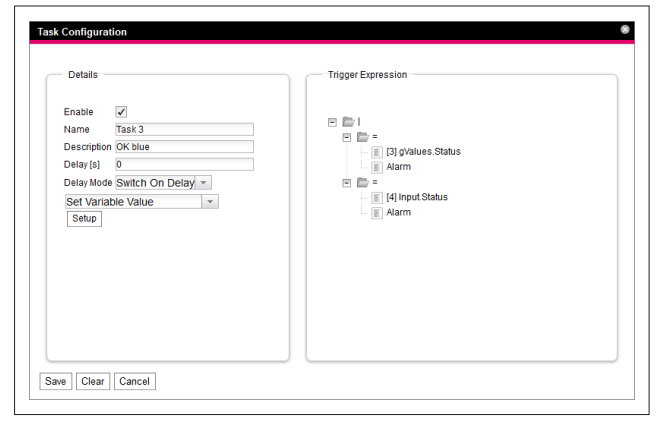

Abb. 9: Dialog "Task Configuration"

- Verknüpfen Sie im Gruppenrahmen "Trigger Expression" die Status "Alarm" des Vandalismussensors sowie des Bewegungssensors über den Operator "|" ("Oder") miteinander.
- Stellen Sie sicher, dass im Gruppenrahmen "Details" für die einzelnen Parameter folgende Einstellungen aktiviert sind.

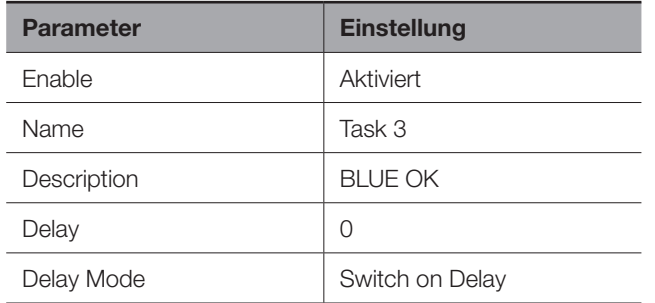

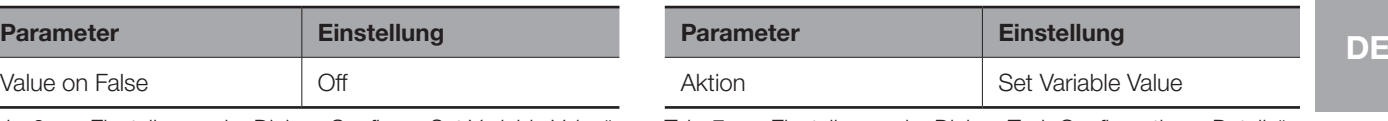

Tab. 7: Einstellungen im Dialog "Task Configuration - Details"

◾ Klicken Sie auf die Schaltfläche **Setup**. Es erscheint der Dialog "Configure Set Variable Value".

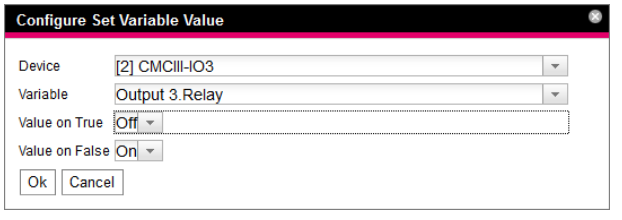

Abb. 10: Dialog "Configure Set Variable Value"

■ Stellen Sie sicher, dass für die einzelnen Parameter folgende Einstellungen aktiviert sind.

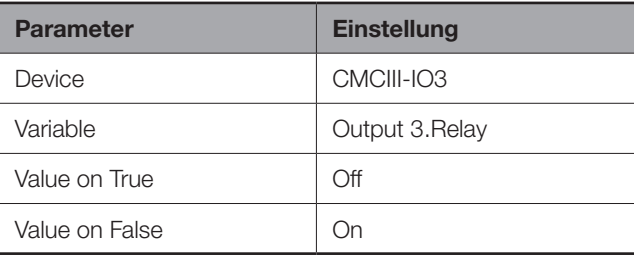

Tab. 8: Einstellungen im Dialog "Configure Set Variable Value"

- Bestätigen Sie Ihre Auswahl mit der Schaltfläche OK. Es erscheint der Dialog "Task Configuration".
- Bestätigen Sie Ihre Auswahl mit der Schaltfläche **Save**.

### Es erscheint die Registerkarte **Tasks**.

Damit ist ein Einrichtung des Tasks abgeschlossen. Hat weder der Bewegungssensor noch der Vandalismussensor den Status "Alarm" leuchtet die LED-Leiste in "Blau".

## **6.3** Anwendungsfall "Alarmrelais"

In diesem Anwendungsfall wechselt die Farbe der LED-Leiste je nach Schaltzustand des Alarmrelais der CMC III PU. Hierzu führen Sie auf der Registerkarte **Configuration** die im Folgenden beschriebenen Einstellungen zum Alarmrelais durch.

- Wählen Sie zunächst im Navigationsbereich den Knoten "Processing Unit" an.
- Wählen Sie im Konfigurationsbereich die Registerkarte **Configuration** an.
- Klicken Sie im Gruppenrahmen **System** auf die Schaltfläche **General**.

Es erscheint der Dialog "General Configuration".

<span id="page-13-0"></span>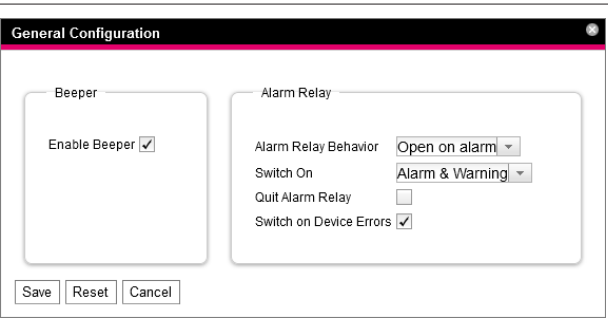

Abb. 11: Dialog "General Configuration"

■ Stellen Sie sicher, dass für die einzelnen Parameter folgende Einstellungen aktiviert sind.

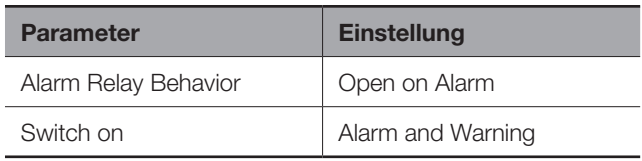

Tab. 9: Einstellungen im Dialog "General Configuration"

■ Bestätigen Sie Ihre Einstellungen mit der Schaltfläche **Save**.

# **6.4 Anwendungsfall "Dauerlicht"**

In diesem Anwendungsfall wird nur ein CMC III Netzteil zum Betrieb der LED-Leiste benötigt. Von daher sind hier keine weiteren Einstellung notwendig.

# <span id="page-14-0"></span>**7 Lagerung und Entsorgung**

# **7.1 Lagerung**

Wenn das Gerät über einen längeren Zeitraum nicht im Einsatz ist, empfiehlt Rittal das Gerät spannungsfrei zu schalten und vor Feuchtigkeit und Staub zu schützen.

# **7.2 Entsorgung**

Da die LED-Leiste hauptsächlich aus den Bestandteilen "Gehäuse" und "Leiterplatte" besteht, ist das Gerät zur Entsorgung der Elektronikverwertung zuzuführen.

# <span id="page-15-0"></span>8 Technische Daten

# <span id="page-15-1"></span>**8 Technische Daten**

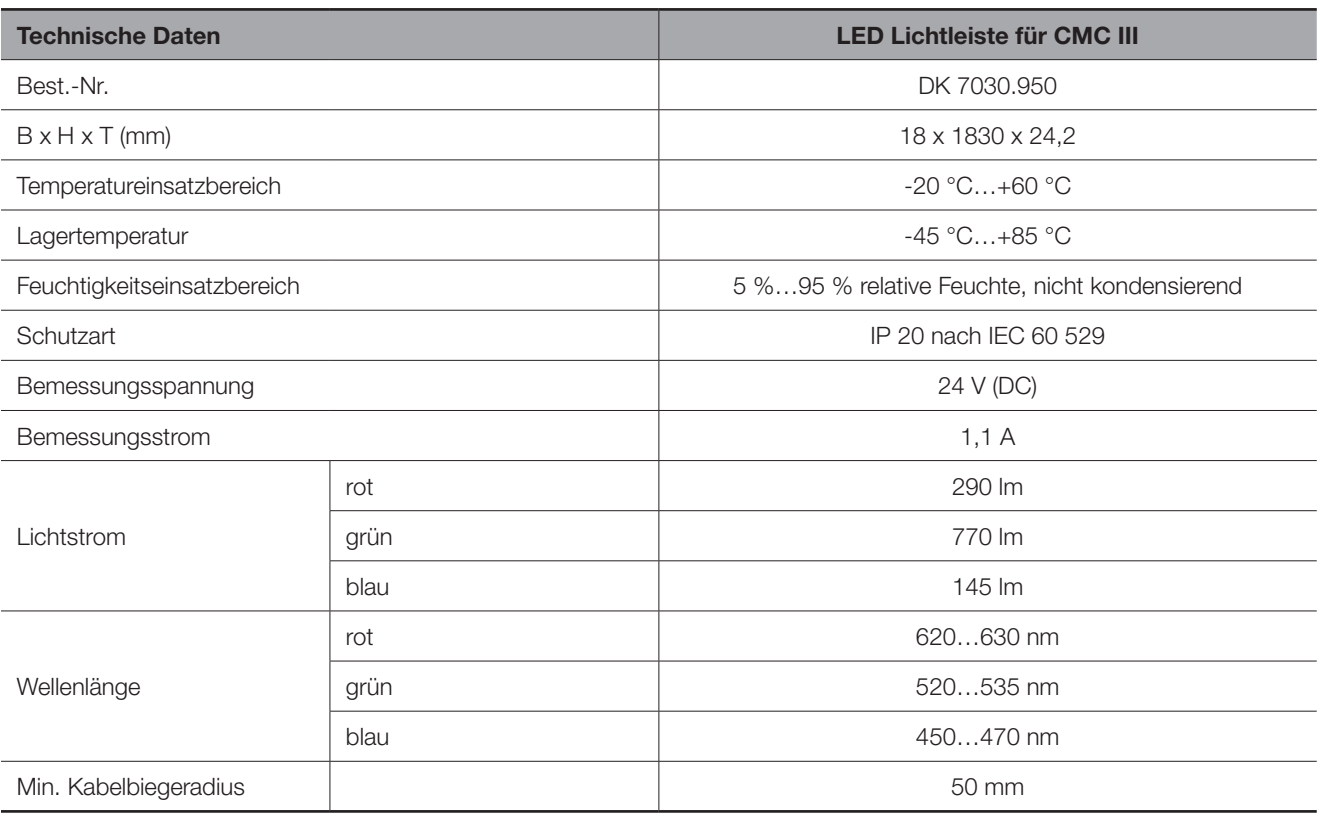

Tab. 10: Technische Daten

# <span id="page-16-0"></span>**9 Kundendienstadressen**

Zu technischen Fragen wenden Sie sich bitte an: Tel.: +49(0)2772 505-9052 E-Mail: info@rittal.de Homepage: www.rittal.de

Bei Reklamationen oder Servicebedarf wenden Sie sich bitte an: Tel.: +49(0)2772 505-1855 E-Mail: service@rittal.de

**DE**

# Notizen

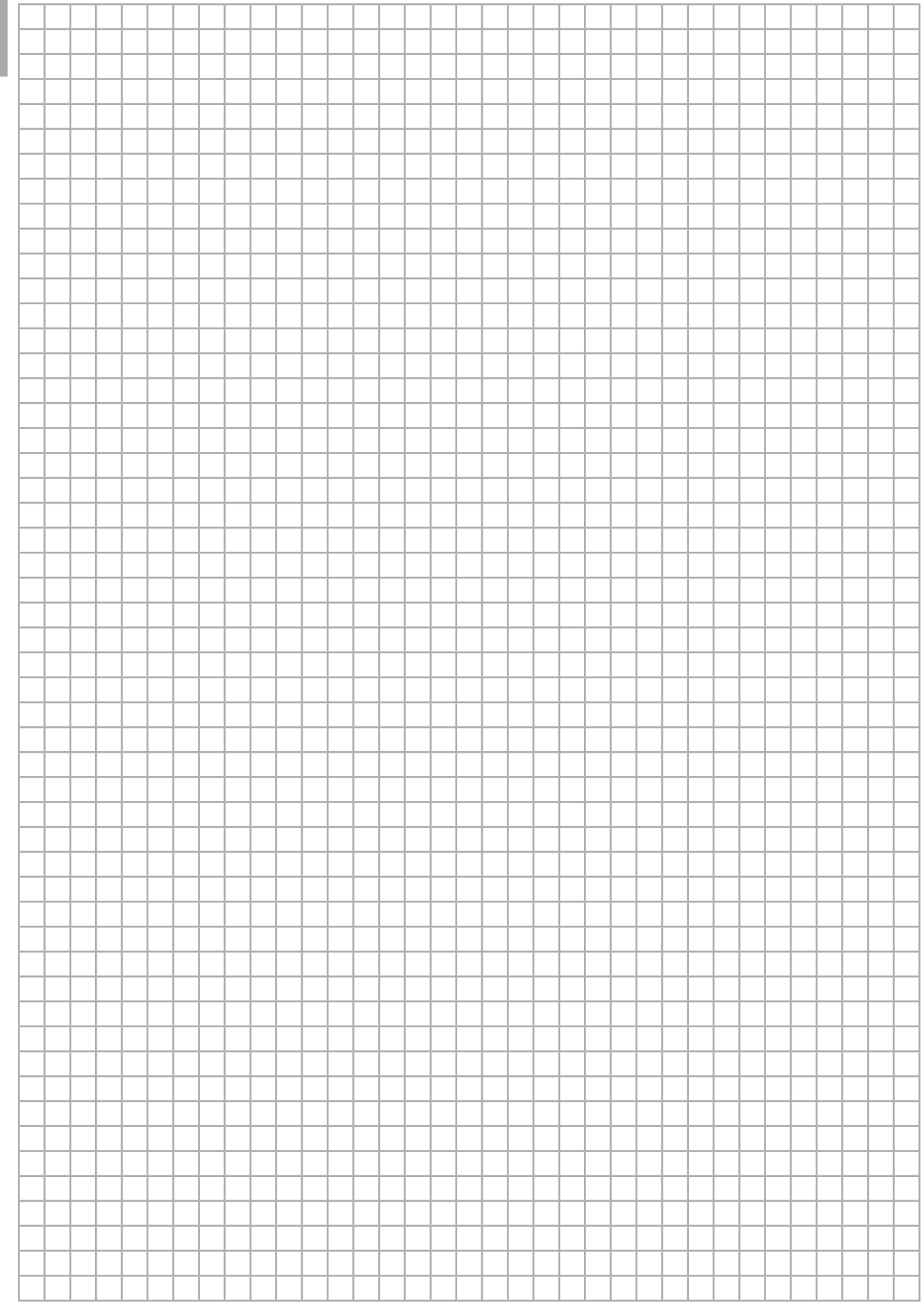

# Notizen

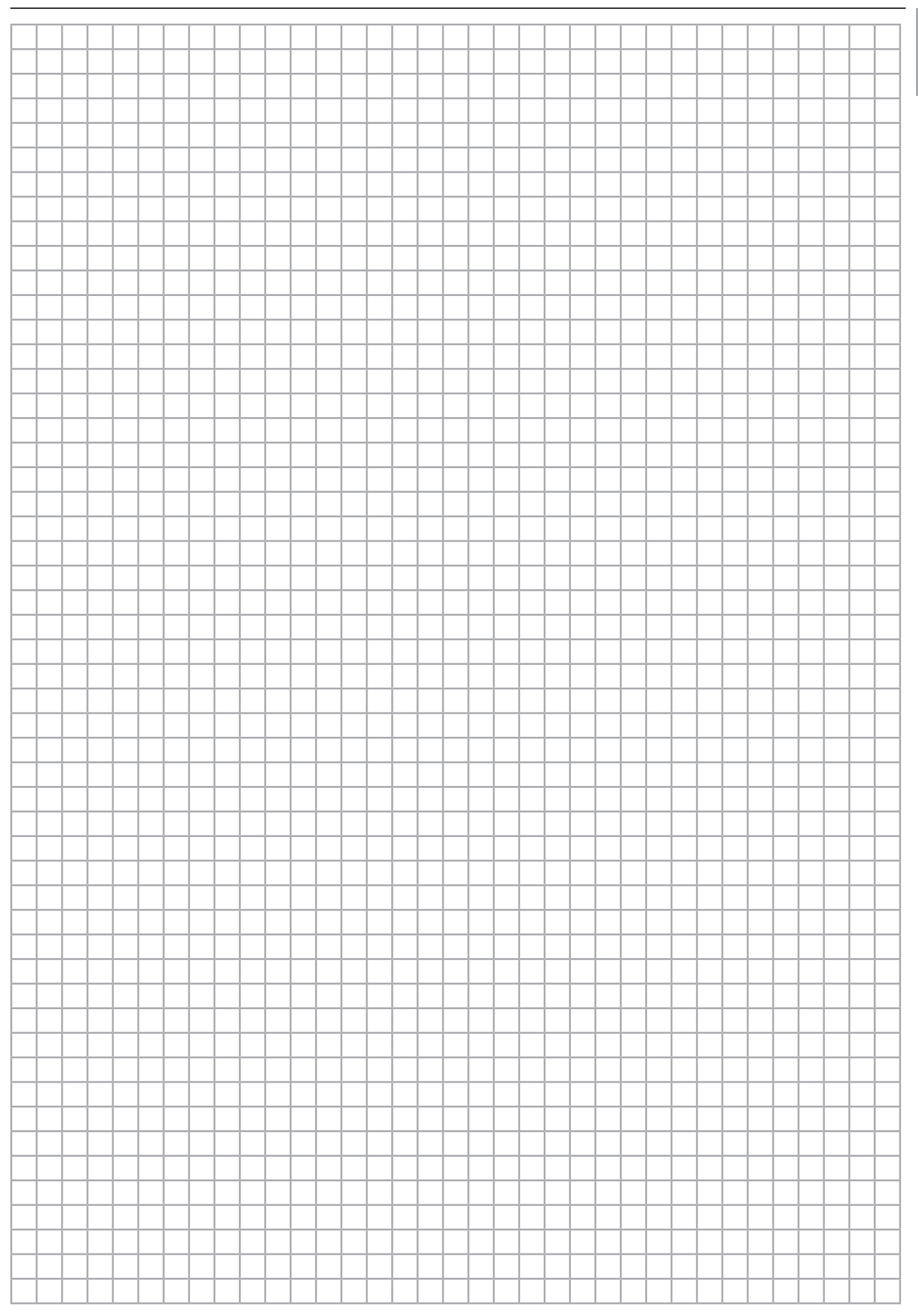

# **Rittal - The System.**

Faster - better - everywhere.

- Enclosures
- Power Distribution
- Climate Control
- $\blacksquare$  IT Infrastructure
- Software & Services

You can find the contact details of all Rittal companies throughout the world here.

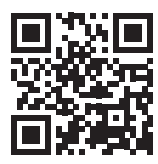

www.rittal.com/contact

RITTAL GmbH & Co. KG Auf dem Stuetzelberg · 35745 Herborn · Germany Phone +49 2772 505-0 E-mail: info@rittal.de · www.rittal.com

**ENCLOSURES** 

**POWER DISTRIBUTION CLIMATE CONTROL** 

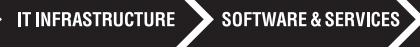

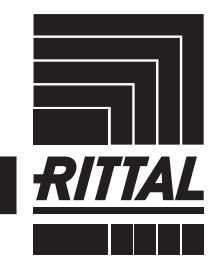

FRIEDHELM LOH GROUP